# The Financial Aid Application Process for Graduate Students

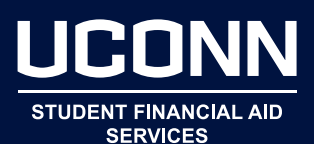

### **Prepare to Apply for Financial Aid**

- $\Box$  Begin collecting the documents needed to complete the Free Application for Federal Student Aid (FAFSA), including income tax returns and W-2 forms (and other records of income).
- $\Box$  Students must have an FSA user ID to sign the FAFSA electronically. Go to [studentaid.gov/fsa-id/create-account/launch](http://studentaid.gov/fsa-id/create-account/launch) to apply for an FSA user ID.

#### **The FAFSA**

The FAFSA is a required form used to determine a student's eligibility for federal aid, such as Federal Direct Unsubsidized Loans, Federal Work-Study, and Federal Graduate Plus Loans, etc.

The FAFSA asks questions about the student and their family's income and financial resources to determine a student's Expected Family Contribution (EFC). Most of the information needed to complete the FAFSA is on the income tax return.

Importing tax information directly from the IRS reduces errors, and lowers the chances of being selected to verify the information on the FAFSA. When utilizing the IRS Data Retrieval Tool, be sure to complete the process by transferring the information into the student's FAFSA.

More information is available at [studentaid.gov/h/apply-for-aid/fafsa](http://studentaid.gov/h/apply-for-aid/fafsa).

### **How to Apply for Financial Aid at UConn**

 $\Box$  Complete the FAFSA for the appropriate academic year at [studentaid.gov/h/apply-for-aid/fafsa](http://studentaid.gov/h/apply-for-aid/fafsa) as soon as possible beginning October 1.

**What if the program starts in the summer or spring semester?** Students who are admitted in the summer or spring semesters will need to complete the FAFSA for the current academic year as well as the upcoming academic year.

To be considered on-time at UConn, students must submit their FAFSA by February 15.

**Note:** Federal Work-Study is a limited funding source reserved for eligible applications received and logged in by the federal processor on or before UConn's on-time FAFSA deadline.

### **Next Steps**

 $\Box$  Students will receive an email notifying them of their financial aid offer. Upon receipt of this email, access the Student Administration System to review and take action on the financial aid offer, In addition, complete all To-Do Action items, by selecting the Action List tile on the Homepage of the Student Administration System. For helpful instructions, visit [financialaid.](http://financialaid.uconn.edu/resources) [uconn.edu/resources](http://financialaid.uconn.edu/resources).

#### **Helpful Hints**

- Students who expect to receive a tuition waiver (from any source) or private (3rd Party) scholarship(s) will need to report these resources to our office as soon as possible.
- Please report tuition waivers or private (3rd party) scholarship(s) in the Student Administration System. Detailed instructions are available here: [financialaid.uconn.edu/resources.](http://financialaid.uconn.edu/resources )
- Watch your email! If any action or documentation is needed, our office will send a communication to you via email.
- $\Box$  If you are a first-time Federal Direct Loan borrower at UConn and want to accept Federal Direct Unsubsidized Loan, complete:
	- 1) Federal Direct Loan Master Promissory Note (MPN), on [studentaid.gov/mpn/grad/landing.](http://studentaid.gov/mpn/grad/landing)
	- 2) Entrance Counseling on [studentaid.gov/entrance-counseling](http://studentaid.gov/entrance-counseling).
- $\Box$  If you are a first-time Federal Graduate PLUS Loan borrower at UConn and want to apply for a Federal Graduate PLUS Loan, complete:
	- 1) An online application, and
	- 2) Graduate PLUS Master Promissory Note (MPN), on [studentaid.gov/mpn/grad/landing](http://studentaid.gov/mpn/grad/landing)
	- 3) Graduate PLUS Entrance Counseling session on [studentaid.gov/entrance-counseling](http://studentaid.gov/entrance-counseling).

**Note:** Note: If a student chooses to apply for a Federal Direct Graduate PLUS Loan for the fall/spring combined semesters, the student will need to select the the August to May loan period on their application.

If a student intends to apply for a Federal Direct Graduate PLUS Loan for the summer semester, the student will need to select the May to August loan period on their application.

This requires two separate Federal Direct Graduate PLUS Loan applications. Complete the application on [studentaid.gov/plus-app/grad/landing](http://studentaid.gov/plus-app/grad/landing).

#### **Helpful Hints**

- If a student intends to borrow a Federal Graduate PLUS Loan (each year), the Graduate PLUS Loan application must be completed annually.
- If a student submits documents to UConn, they should ensure their name and student ID is on each page.

### **Types of Financial Aid**

**The UConn Graduate School and Academic Departments** administer financial aid awards based on academic merit for Graduate Students.

Information is available at [grad.uconn.edu.](http://grad.uconn.edu)

### **Awards Based on Academic Merit**

- Graduate Assistantships (for teaching or research)
- University Predoctoral Fellowships
- Dissertation Fellowships and Summer Fellowships
- Internal Fellowships

#### The **UConn Financial Aid Office**

administers federal need-based financial aid for Graduate Students. Additional information is available at [financialaid.uconn.edu/graduate-students.](http://financialaid.uconn.edu/graduate-students)

#### **Need-Based Financial Aid**

- Federal Work-Study (FWS)
- Federal Direct Unsubsidized Loan, up to \$20,500 per year
- Federal Graduate PLUS Loan, up to the remaining Cost of Attendance (COA) budget

### **Cost of Attendance**

The Cost of Attendance (COA) includes all of the costs related to attending college: tuition, fees, living expenses, transportation, books, and supplies. It does not represent the amount for which a student will be billed. Details are available at [financialaid.uconn.edu/cost](http://financialaid.uconn.edu/cost).

## **Enrollment Requirements**

Financial aid offers will be created based on full-time enrollment (nine or more credits). If a student plans to enroll as a part-time student, the student's financial aid may be reduced.

Please report your anticipated enrollment in the Student Administration System. Detailed instructions are available here: [s.uconn.edu/jeqnowi1hl](http://s.uconn.edu/jeqnowi1hl).

The Office of Student Financial Aid Services will adjust financial aid offers accordingly.

- To be classified as half-time, the student's course credit load must be at least 4.5 credits per semester.
- To be classified as three-quarter time, the student's course credit load must be greater than six and less than nine credits per semester.
- Students enrolled in nine or more credits per semester are considered full-time.
- Students enrolled in the following GRAD Research courses are considered full-time with only three credits: GRAD 5960, 6960, 5930, or 6930. No other courses may be taken concurrently; students cannot hold a Graduate Assistantship at the same time.
- Graduate Assistants are considered full-time with six credits. However, the student's cost of attendance budget (and fee bill) will reflect the actual cost per credit.